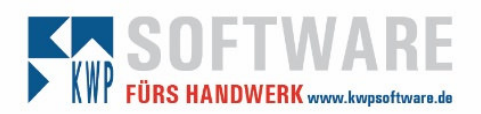

Gerne prüfen wir für Sie im Rahmen der Software-Pflege kostenfrei, ob Ihre elektronische FiBu-Übergabe fit für die Umsatzsteuer-Sonderregelung von 01.07.2020 bis 31.12.2020 ist.

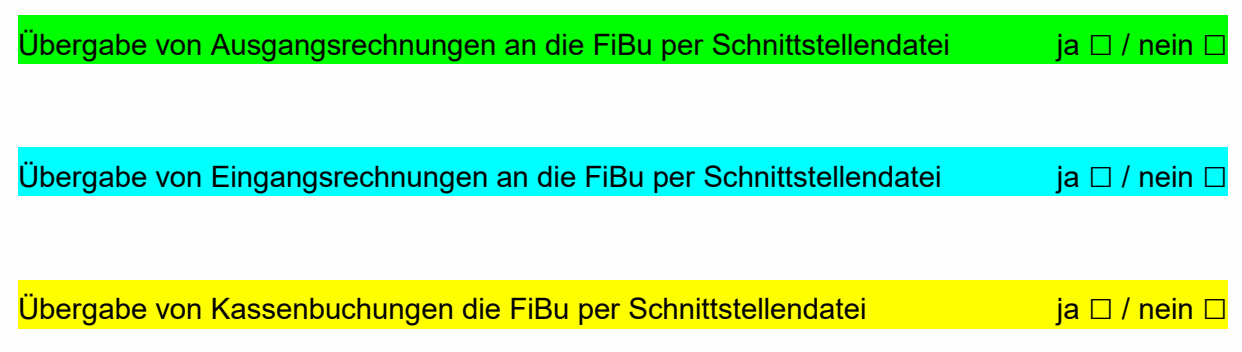

# ALLGEMEIN

1. Bitte erstellen Sie einen Screenshot von Verwaltung – Firmenstamm – Steuersätze:

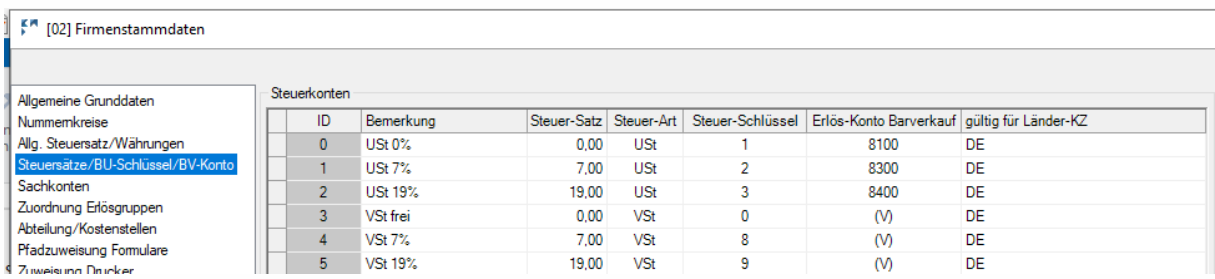

Prüfen Sie (bei Bedarf mit Ihrem Steuerberater) die bei Ihnen fehlenden Steuer-Sätze für Einund Ausgangsrechnungen (VSt / USt) inklusive der Buchungsschlüssel (Steuer-Schlüssel).

Ergänzung vom 22.06.2020 aufgrund neuer Informationen seitens DATEV:

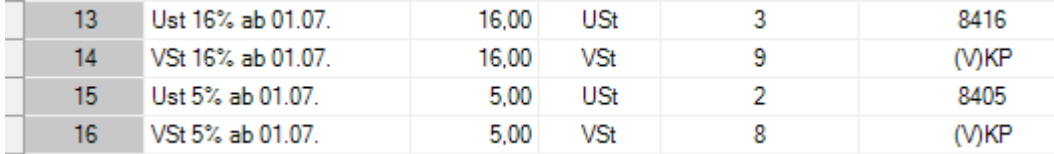

DATEV belegt je Abrechnungszeitraum die bisherigen Bu-Schlüssel für 19% / 7% auch mit 16% / 5%. In der Zeit vom 01.07.-31.12.2020 wird der Bu-Schlüssel 5 für 16% als Bu-Schlüssel für 19% verwendet.

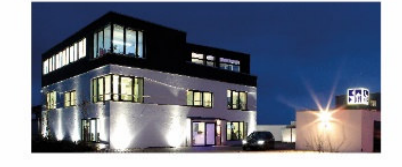

**Commerzbank Landshut** IBAN: DE35 7438 0007 0690 6904 00 BIC: DRESDEFF743

**Sparkasse Landshut** IBAN: DE30 7435 0000 0001 7077 52 BIC: BYLADEM1LAH

Stand: 26.06.2020 Seite 1 Seite 1 Erstellt durch: Stephan Rixinger

Geschäftsführer Stephan Rixinger

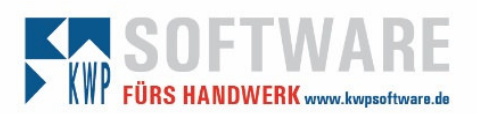

2. Bitte senden Sie uns Ihre bnfibu.ini-Datei. Diese finden Sie in Ihrem zentralen Ordner \BNWIN:

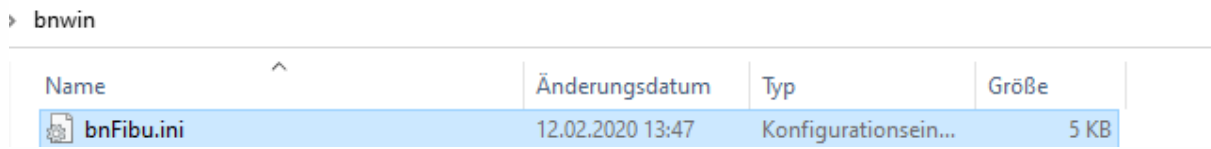

**Mit diesen und den Informationen der Folgeseiten können wir Ihre FiBu-Übergabe prüfen und gegebenenfalls anpassen. Sollte der Aufwand für eine Anpassung höher ausfallen, erhalten Sie vorab ein kurzes Angebot, um die dann kostenpflichtige Anpassung als Dienstleistung beauftragen zu können.**

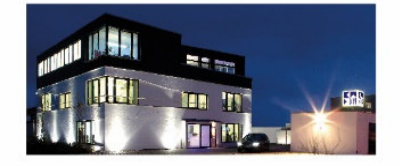

**Commerzbank Landshut** IBAN: DE35 7438 0007 0690 6904 00 BIC: DRESDEFF743

**Sparkasse Landshut** IBAN: DE30 7435 0000 0001 7077 52 BIC: BYLADEM1LAH

Stand: 26.06.2020 Seite 2 Erstellt durch: Stephan Rixinger

Geschäftsführer Stephan Rixinger

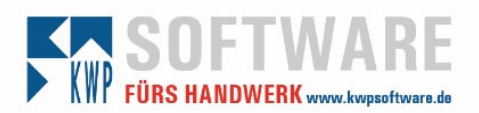

## Ausgangsrechnungen

Für die Prüfung brauchen wir von Ihnen bzw. **Ihrem Steuerberater** folgende Informationen:

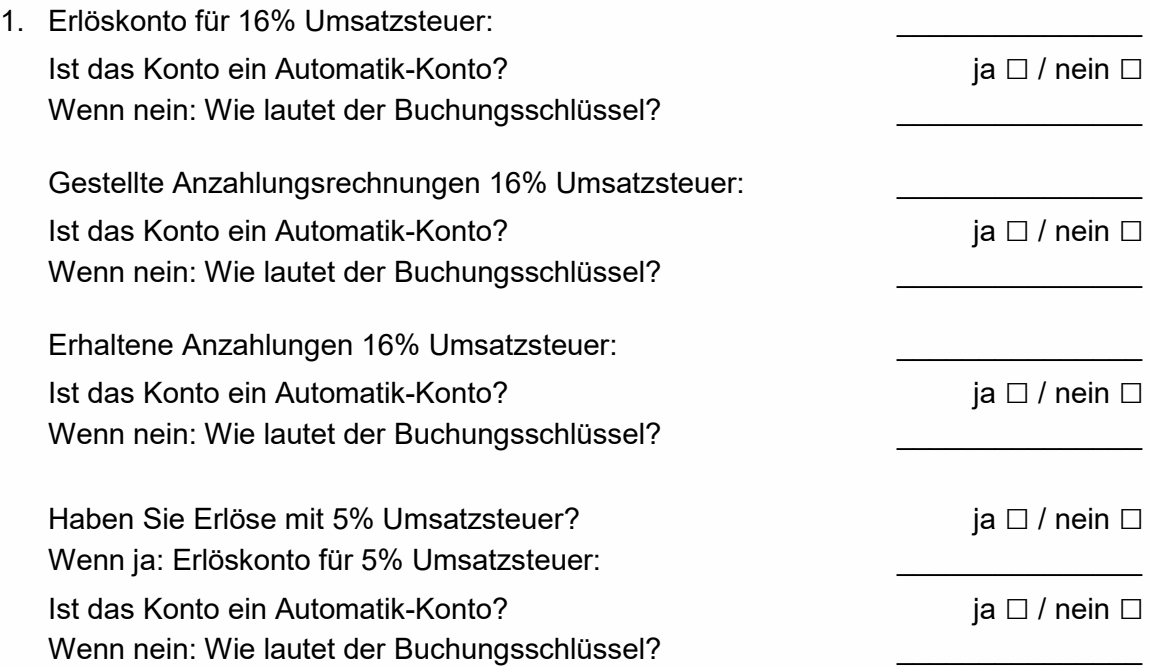

2. Bitte erstellen Sie einen Screenshot von Verwaltung – Firmenstamm – Abteilung/Kostenstellen:

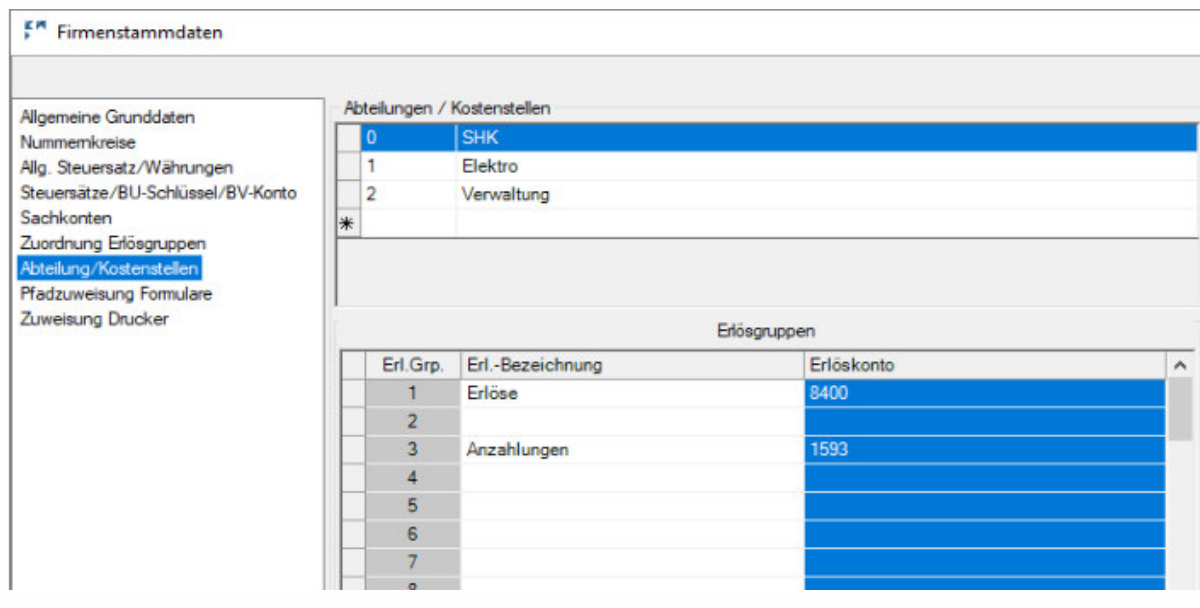

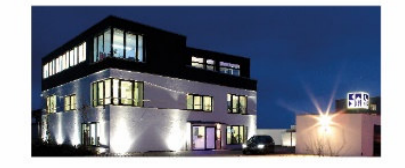

**Commerzbank Landshut** IBAN: DE35 7438 0007 0690 6904 00<br>BIC: DRESDEFF743

**Sparkasse Landshut** IBAN: DE30 7435 0000 0001 7077 52 BIC: BYLADEM1LAH

### Stand: 26.06.2020 Seite 3 Erstellt durch: Stephan Rixinger

Geschäftsführer Stephan Rixinger

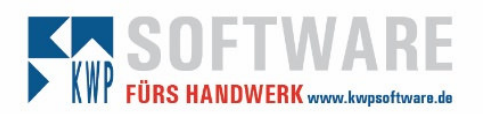

## Eingangsrechnungen und Kassenbuch

Prüfen Sie – sofern Eingangsrechnungen bzw. Kassenbuchungen erfasst werden – in Verwaltung – Firmenstamm – Sachkonten, welche Sachkonten für die Buchung von Belegen mit 16% VSt bzw. 5% VSt fehlen (bei Bedarf mit Ihrem Steuerberater abstimmen).

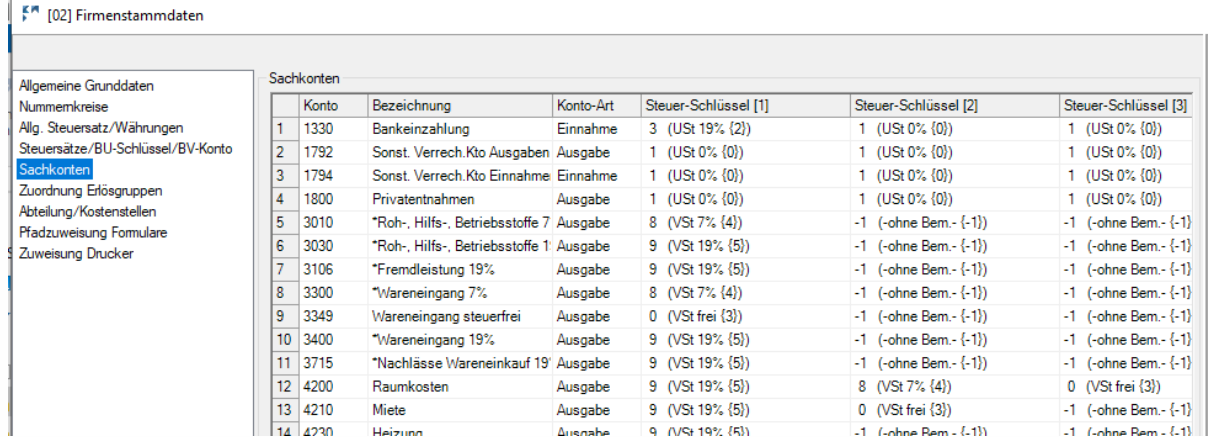

Folgende Konten fehlen:

Kontonummer:

Bezeichnung:

### Automatikkonto internacionali aliantistica di altre di aliantistica di altre di altre di altre di altre di altr

### Steuersatz % / Buchungsschlüssel

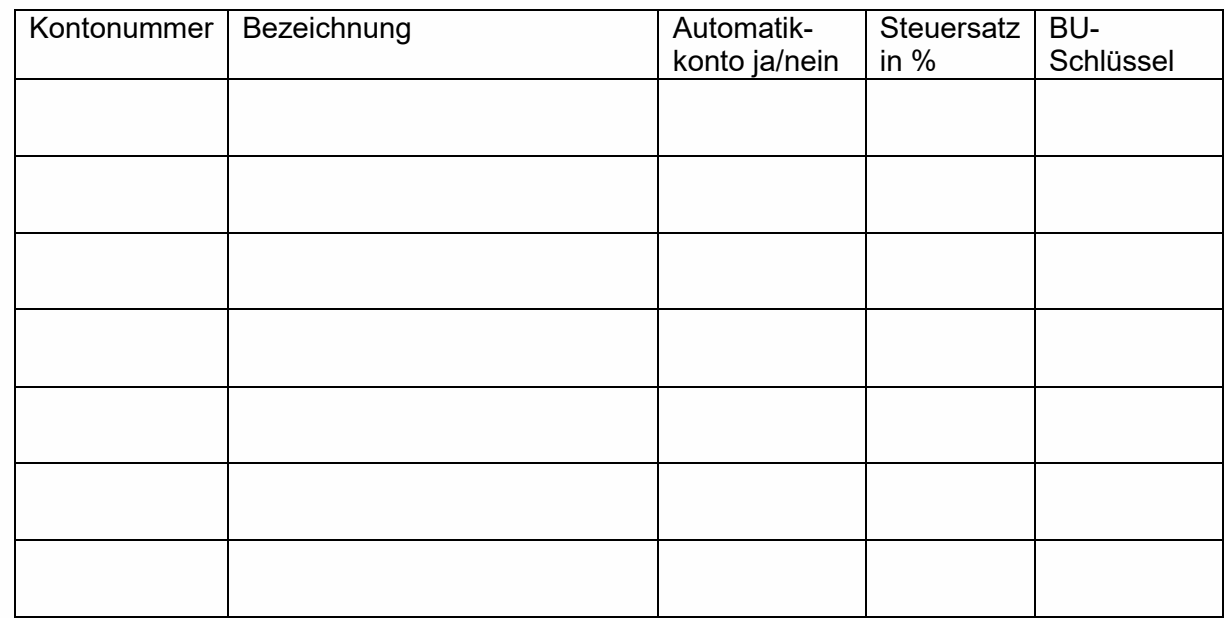

# **Bitte die ausgefüllte Checkliste zzgl. Ihrer Daten an vertrieb@kwpsoftware.de senden!**

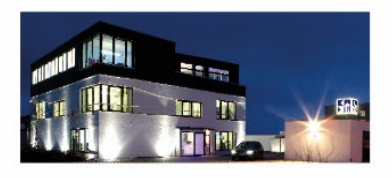

**Commerzbank Landshut** IBAN: DE35 7438 0007 0690 6904 00 BIC: DRESDEFF743

**Sparkasse Landshut** IBAN: DE30 7435 0000 0001 7077 52 BIC: BYLADEM1LAH

Stand: 26.06.2020 Seite 4 Erstellt durch: Stephan Rixinger

Geschäftsführer Stephan Rixinger